# **GNU Guix Reference Card**

for version 0.16.0 *https://gnu.org/software/guix/*

#### **Getting Started**

To read the on-line documentation run info guix or visit *https://gnu.org/s/guix/manual/en/html\_node*. See *https://emacs-guix.gitlab.io/website/* for an Emacs interface to Guix.

## **Specifying Packages**

Most commands take a "package specification" denoted *spec* in the sequel. Here are some examples:

emacs Emacs package, latest version gcc-toolchain@7 GCC toolchain, version 7.x gcc-toolchain:debug latest GCC toolchain, debugging symbols

# **Managing Packages**

guix package -s *regexp …* search for packages guix package --show=spec show package info<br>guix package -i spec... show packages guix package -i spec... guix package -u [*regexp*] upgrade packages guix package -r *name...*<br>guix package -m *file remove packages ruix package -m file* guix package -m *file* guix package --roll-back roll back guix package -1 list profile generations guix package --search-paths display search paths guix package -p *profile …* use a different profile

## **Manifests**

guix package -m and other commands take a "manifest" file listing packages of interest, along these lines:

(specifications->manifest '("gcc-toolchain@7" "gcc-toolchain@7:debug" "openmpi"))

#### **One-Off Environments**

guix environment --ad-hoc *spec…* environment containing *spec…* guix environment python environment to develop Python itself guix environment  $--ad-hoc$  python  $-C$   $--$  python3 run Python in a container guix environment -m *file* create an environment for the packages in manifest *file*

# **Updating Guix**

guix describe describe current Guix guix pull update Guix guix pull -l view history guix pull --commit=*commit* update to *commit* guix pull --branch=*branch* update to *branch* guix pull -C *file* update the given channels

## **Channel Specifications**

Channels specify Git repositories where guix pull looks for updates to Guix and external package repositories. By default guix pull reads ~/.config/guix/channels.scm; with -C it can take channel specifications from a user-supplied file that looks like this:

```
(cons (channel
 (name 'guix-hpc)
 (url "https://gitlab.inria.fr/guix-hpc/guix-hpc.git")
 (branch "master"))
%default-channels)
```
*duration*—e.g., 1m for one

month

## **Managing Storage Space**

guix gc collect all garbage guix gc -C *n*G collect *n* GB of garbage guix gc -F *n*G ensure *n* GB are available guix package -d *duration* delete generations older than

guix size *spec …* view package size guix gc -R /gnu/store/*…* list run-time dependencies guix graph -t references *spec …* view run-time dependencies **Customizing Packages**

guix *command name* --with-source=*name*=*source* build *name* with a different source URL guix *command spec* --with-input=*spec1*=*spec2* replace *spec1*with *spec2* in the dependency graph of *spec* guix *command spec* --with-graft=*spec1*=*spec2* graft *spec2* in lieu of *spec1* in *spec*

## **Developing Packages**

guix edit *spec* view the definition guix build *spec …* build packages guix build --log-file *spec* view the build log guix build -K *spec …* build packages, keep build trees on failure guix build -S *spec* obtain the source of *spec* guix build --check *spec* rebuild a package guix build --target=*triplet …* cross-compile to *triplet*—e.g., arm-linux-gnueabihf guix download *URL* download from *URL* and print its SHA256 hash guix hash *file* print the hash of *file* guix graph *spec* | dot -Tpdf *…* view dependencies guix refresh -l *spec* count dependent packages guix refresh *spec* update package definition guix import json *file* import JSON packagemetadata from *file* guix import *repo name* import *name*from *repo* guix lint *spec …* "lint" packages

#### **Creating Application Bundles**

guix pack *spec …* create a tarball guix pack -f docker *spec …* create a Docker image guix pack -f squashfs *spec …* create a Singularity image guix pack --relocatable *spec …* create a relocatable tarball guix pack -S /bin=bin *spec …* make /bin a symlink to the

packages' bin directory guix pack -m *file* bundle the packages from the manifest in *file*

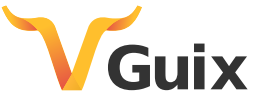